フォナック デジタルワイヤレス補聴援助システム "ロジャー"

 受信機ロジャー Xの人工内耳用設定方法 ☑ ロジャー X ■ロジャー タッチスクリーン マイク ☑ ロジャー インスパイロPHINAK

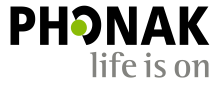

## ユニバーサル受信機"ロジャー X"の人工内耳用設定方法

ユニバーサルタイプ受信機 ロジャー X を人工内耳と使用する際、専用の設 定が必要となります。

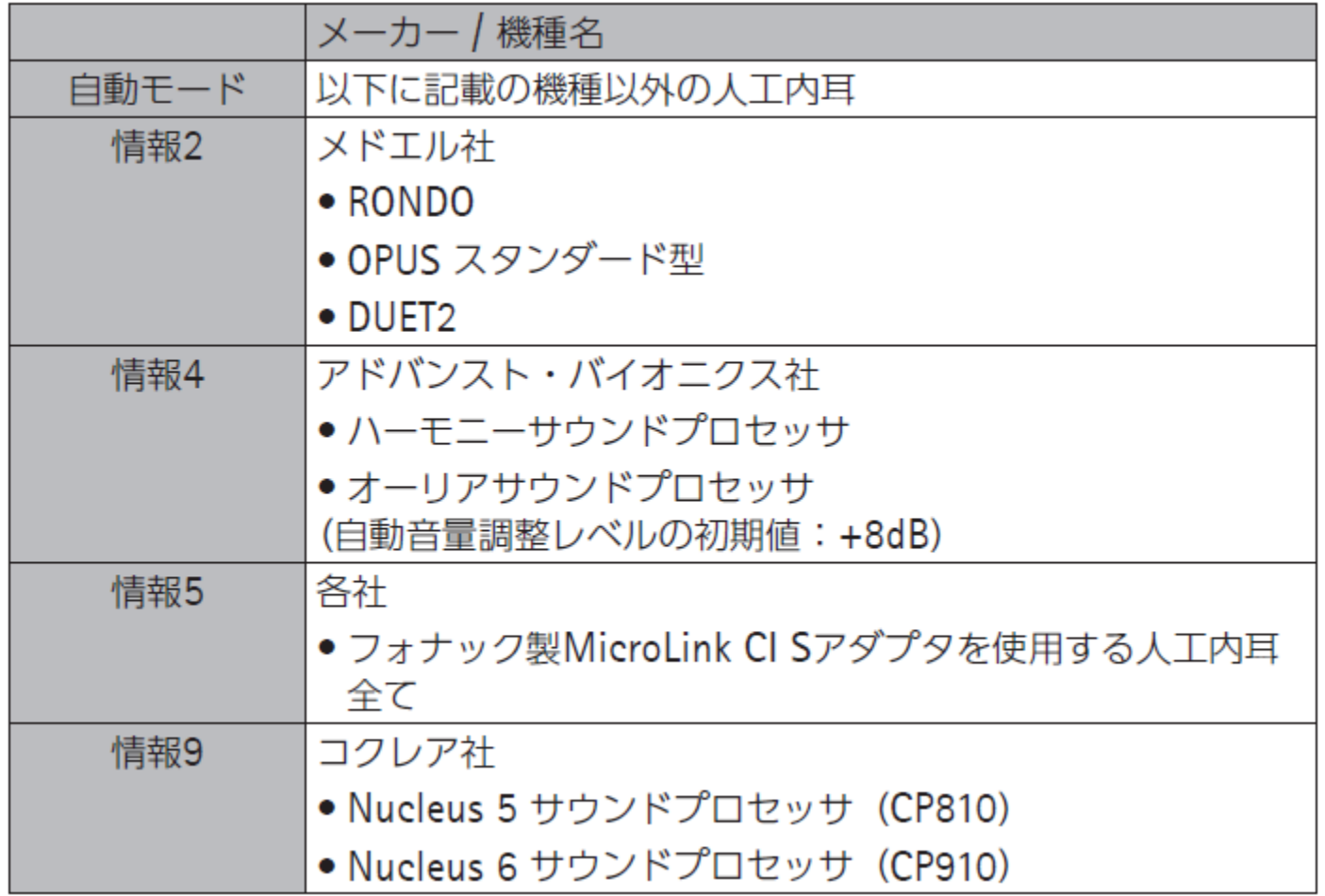

## ユニバーサル受信機"ロジャー X"の人工内耳用設定方法 タッチスクリ―ンマイクで設定する

- □ タッチスクリーンマイクの10cm以内に人工内耳に接続したロジャー Xを近 づけます。
- タッチスクリーンマイクの画面で[各種設定]、[ロジャー受信機設定]をタップ します。
- ロジャー Xとの通信が終わるとメニューが表示されます。[人工内耳用設 定]をタップすると設定リストが表示されます。
- 前ページの設定リストから使用する人工内耳の設定を選択します。

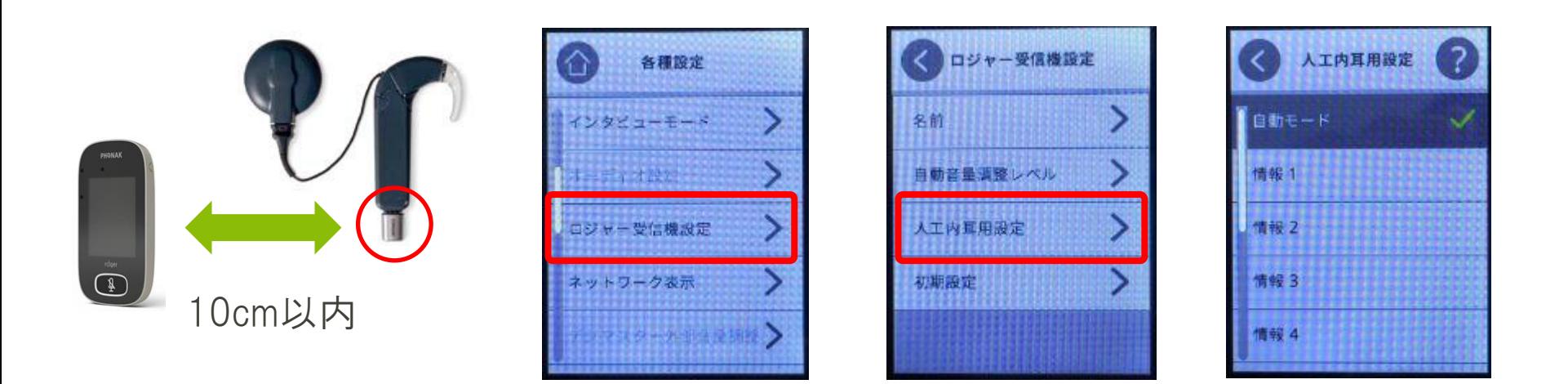

## ユニバーサル受信機"ロジャー X"の人工内耳用設定方法 インスパイロで設定する

- インスパイロの10cm以内に人工内耳に接続したロジャー Xを近づけます。
- □ インスパイロの左ソフトキー(Check)を押します。
- □ Roger Xの情報がRoger inspiroに読み込まれたら右ソフトキー(管理)を押 し、メニュー画面からCIモジュール、各プロセッサ専用の設定を選択します。

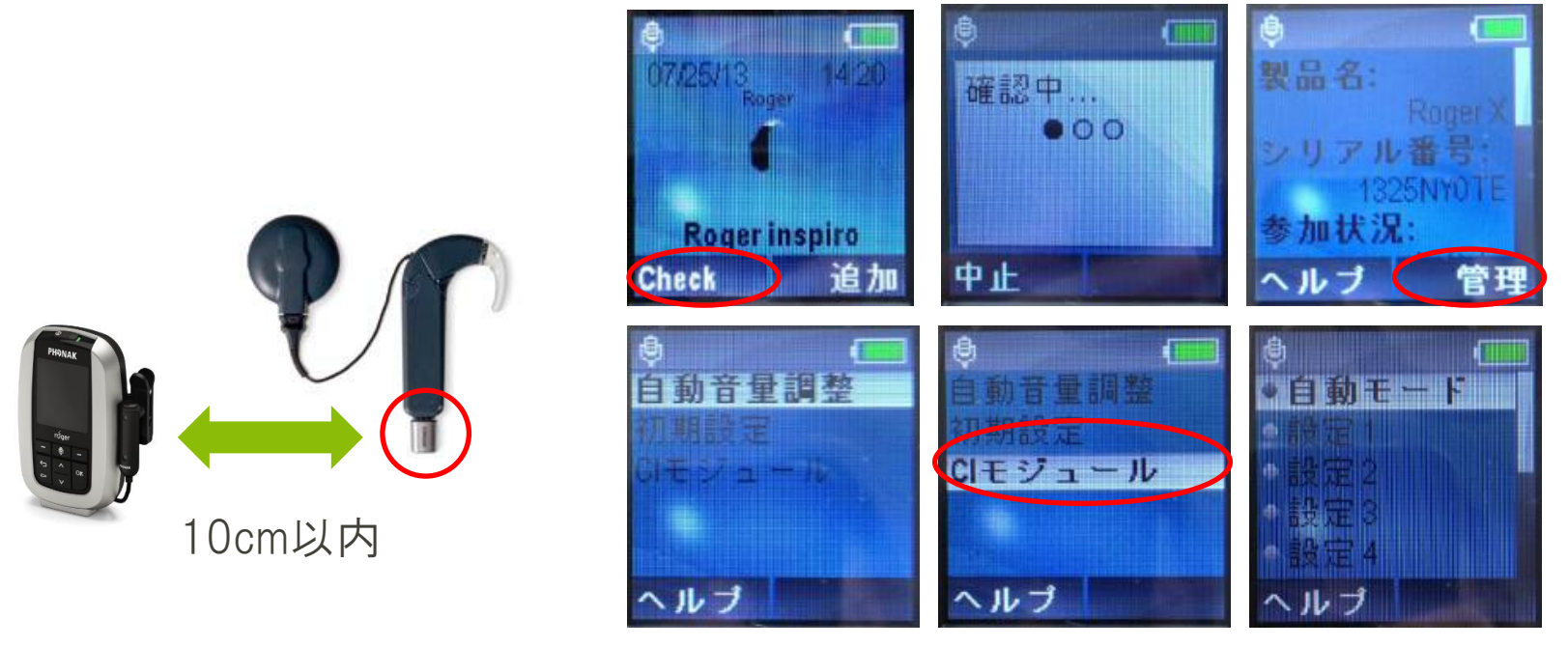

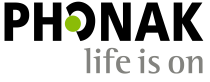